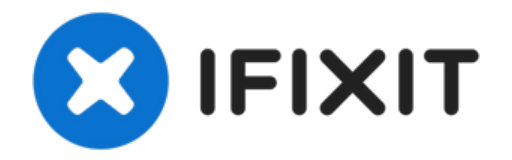

# **Remplacement d'un SD type M.2 du Surface Studio**

Voulez-vous un SSD plus grand ou peut-être un...

Rédigé par: The Raptor

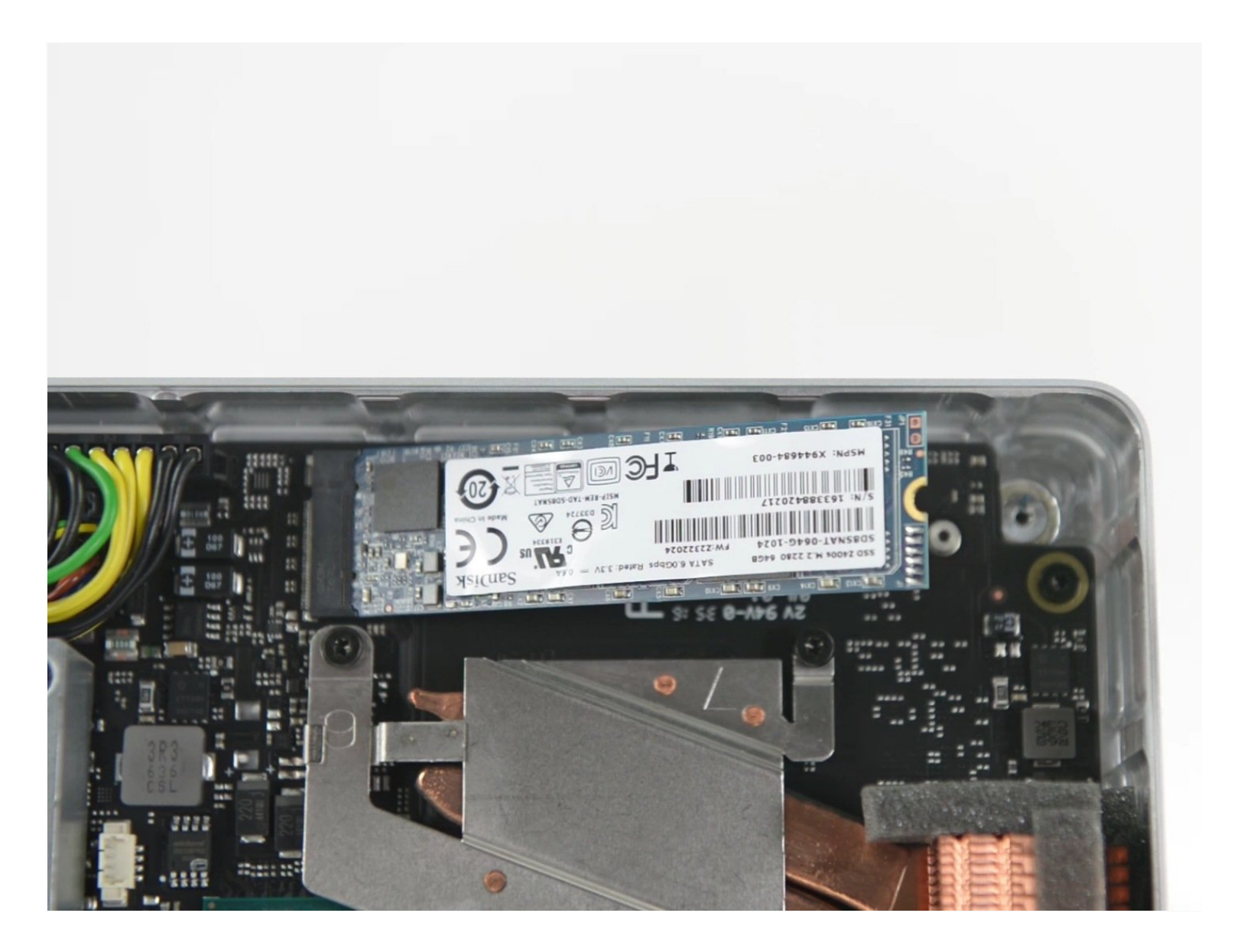

## **INTRODUCTION**

Voulez-vous un SSD plus grand ou peut-être un SSD PCIe NVMe plus rapide? Suivez ce guide pour remplacer votre disque SSD.

(Remarque: Surface Studio avec Intel Core i5 est fourni avec un SSD SATA III, tandis que Surface Studio avec Intel Core i7 est fourni avec un SSD PCIe NVMe.)

ℳ **OUTILS:** **PIÈCES:** 

[Samsung](http://www.newegg.com/Product/Product.aspx?Item=N82E16820147593) 960 M.2 250GB NVME SSD (1)

[Tweezers](https://www.ifixit.com/products/tweezers) (1) T6 Torx [Screwdriver](https://www.ifixit.com/products/t6-torx-screwdriver) (1) TR8 Torx Security [Screwdriver](https://www.ifixit.com/products/tr8-torx-security-screwdriver) (1) 5mm Nut [Driver](https://www.ifixit.com/products/5mm-nut-driver) (1) [Heavy-Duty](https://www.ifixit.com/products/heavy-duty-suction-cups-pair) Suction Cups (Pair) (1) iFixit [Opening](https://www.ifixit.com/products/ifixit-opening-tool) Tool (1)

### **Étape 1 — SSD M.2**

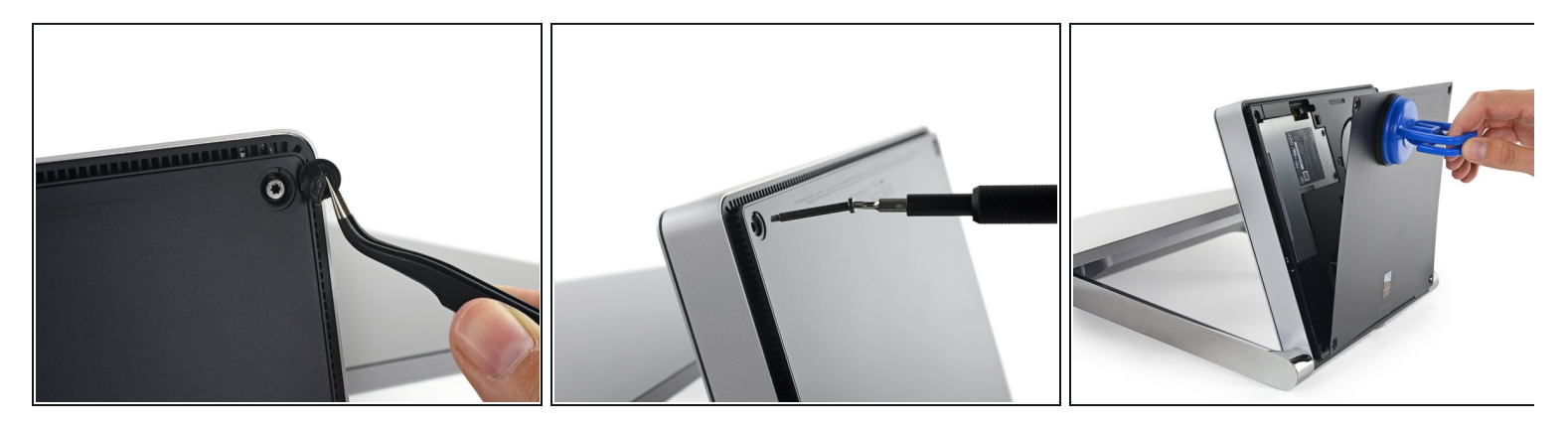

Poser la surface face vers le bas sur une surface matelassée

Veillez à ne pas rayer l'écran lorsque vous le posez face vers le bas

- Retirez les quatre pieds en caoutchouc à chaque coin dissimulant les vis Torx
- Retirez les quatre vis Torx sous les pieds en caoutchouc.
- Deux vis sur les coins supérieurs sont plus longs que deux vis sur les coins inférieurs.
- Fixez les ventouses sur le capot inférieur, puis tirez sur les ventouses pour libérer le capot inférieur.  $\bullet$

#### **Étape 2**

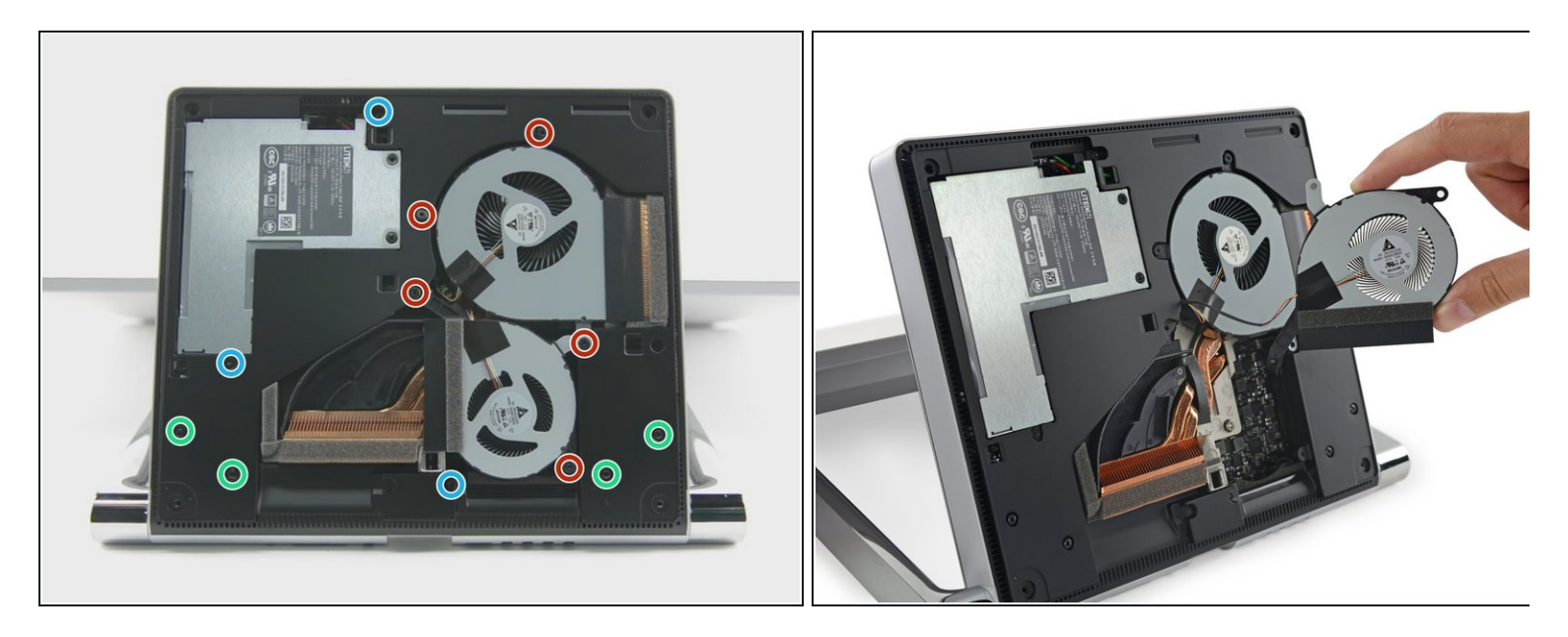

- Retirez les cinq vis Torx retenant les deux ventilateurs au châssis central.
- Enlevez les deux ventilateurs
- $\hat{u}$  Les connecteurs du ventilateur sont situés derrière le châssis et ne sont pas encore accessibles. Laissez les ventilateurs pendre jusqu'à ce que vous puissiez accéder aux connecteurs.
- $\widehat{u}$  Quatre grandes vis Torx et quatre petites vis Torx maintiennent le châssis central au châssis supérieur.
- Retirez les quatre grandes vis Torx qui retiennent le châssis central
- Retirez les quatre petites vis Torx qui retiennent le cadre

# **Étape 3**

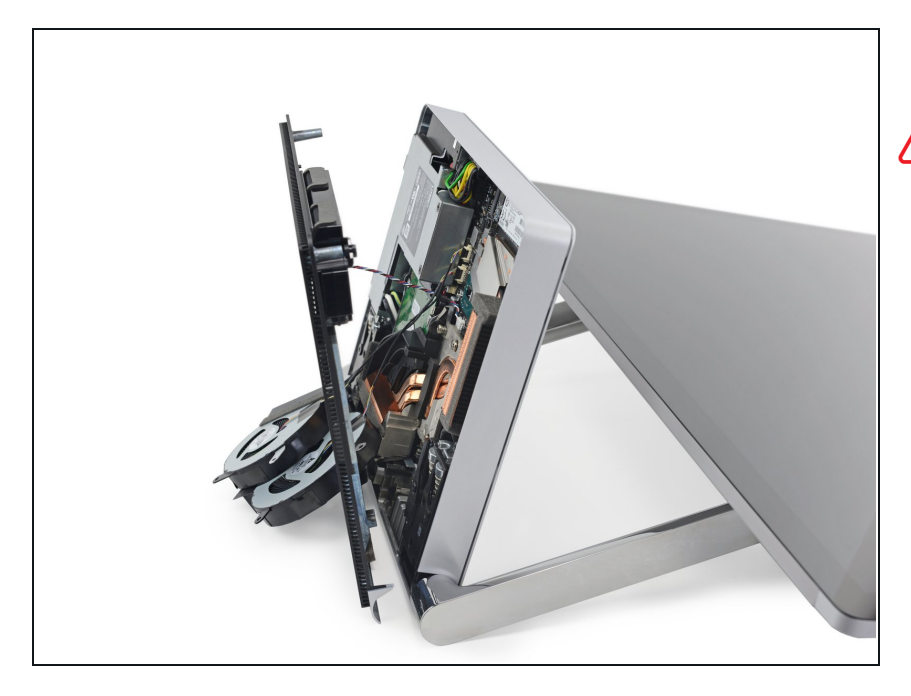

- Enlever lentement le cadre
- Attention, l'enceinte sur le cadre est toujours attachée à la carte mère
- Détachez les connecteurs pour les deux ventilateurs et le haut-parleur

## **Étape 4**

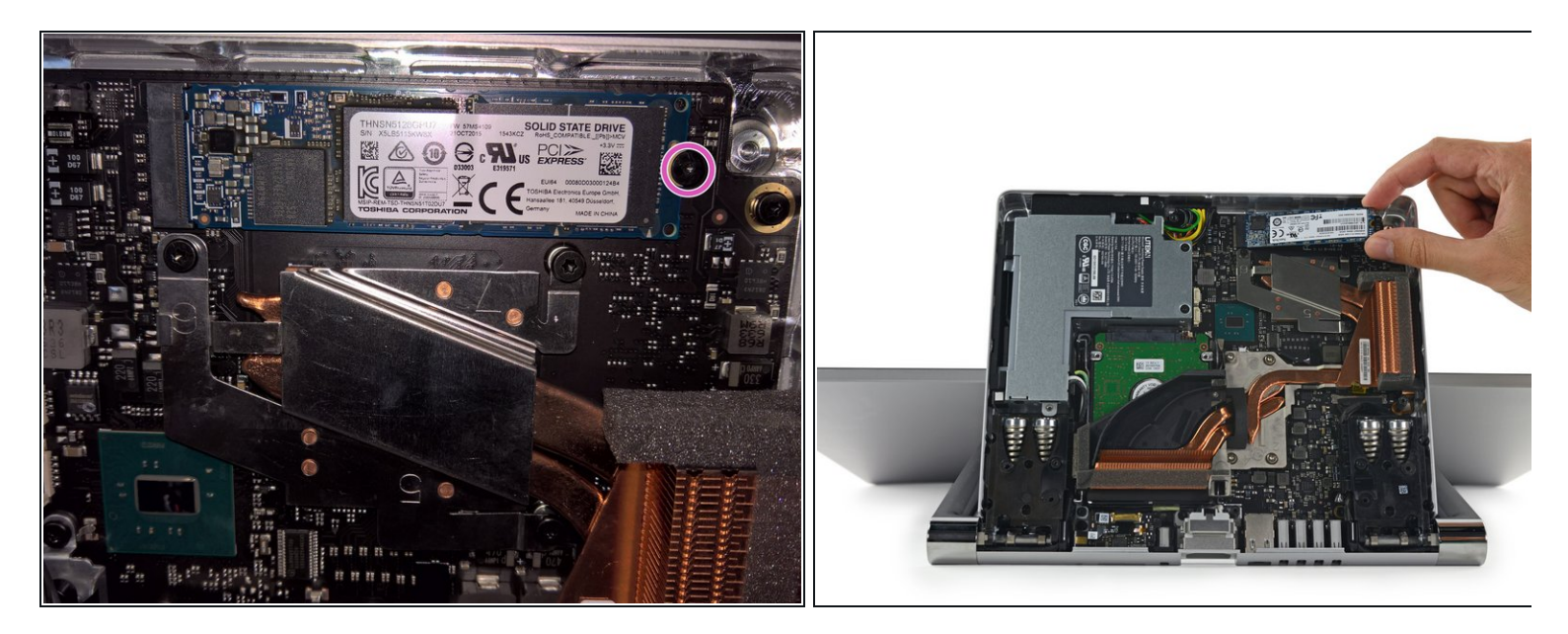

- Avec le cadre enlevé, le SSD M.2 est maintenant accessible
- Retirez une vis Torx maintenant le M.2 maintenant le SSD sur la carte mère
- Tirez le SSD vers l'arrière
- Ne pas tirer le SSD vers le haut ou risquer d'endommager la prise M.2
- Le socket M.2 est compatible avec la plupart des SATA III, PCIe ACHI et PCIe NVMe au format M.2 2280

Pour remonter votre appareil, suivez ces instructions dans l'ordre inverse.